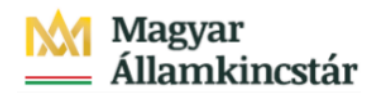

## **Magyar Államkincstár**

KÖFOP-2.2.5-VEKOP-15-2016-00001 azonosító-számú "Átláthatóság a közpénzek felhasználásánál, államháztartási adattárház" c. kiemelt projekt

## **Integrált Közpénzügyi Rendszer tervezése, fejlesztése és implementációja– IFMIS alprojekt**

Felhasználói kézikönyv

8-9 űrlapok jóváhagyása - FIORI

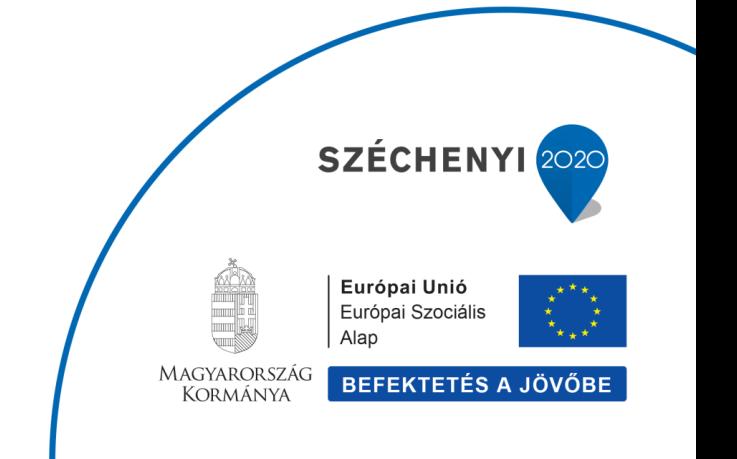

## **Változások Követése**

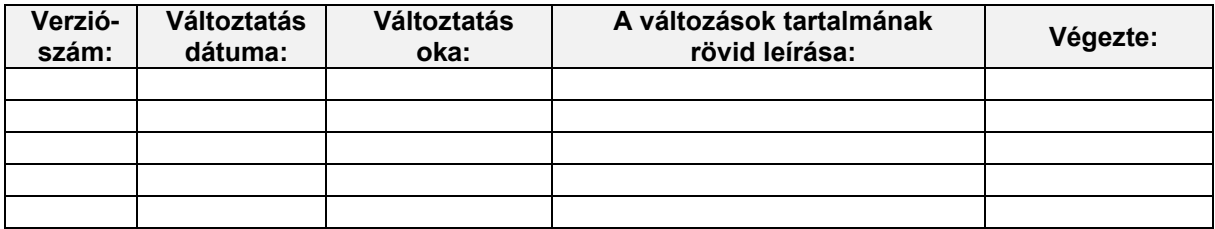

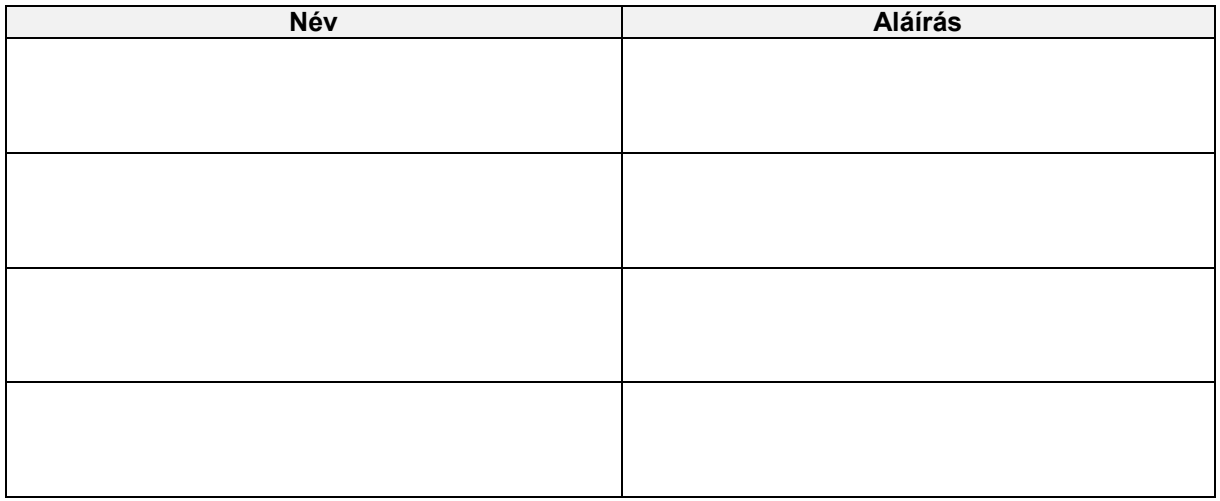

**Megjegyzés:**

2. Fejezeti jóváhagyás

a felhasználó számára.

Kincstári jóváhagyás ebben a folyamatban nincs.

## 1. Elemi költségvetés 8-9 űrlapok Fejezeti és Középirányítói jóváhagyása

A jóváhagyási csempék dinamikus csempék, ami azt jelenti, hogy mutatják a jóváhagyásra váró tételek számát

Az alábbiakban a 08-09-es űrlapok jóváhagyási funkciója kerül bemutatásra. A 01-04, 10 űrlapokhoz hasonlóan a jóváhagyási folyamat szintjei: 1. Középirányítói jóváhagyás (ha van középirányítója az intézménynek)

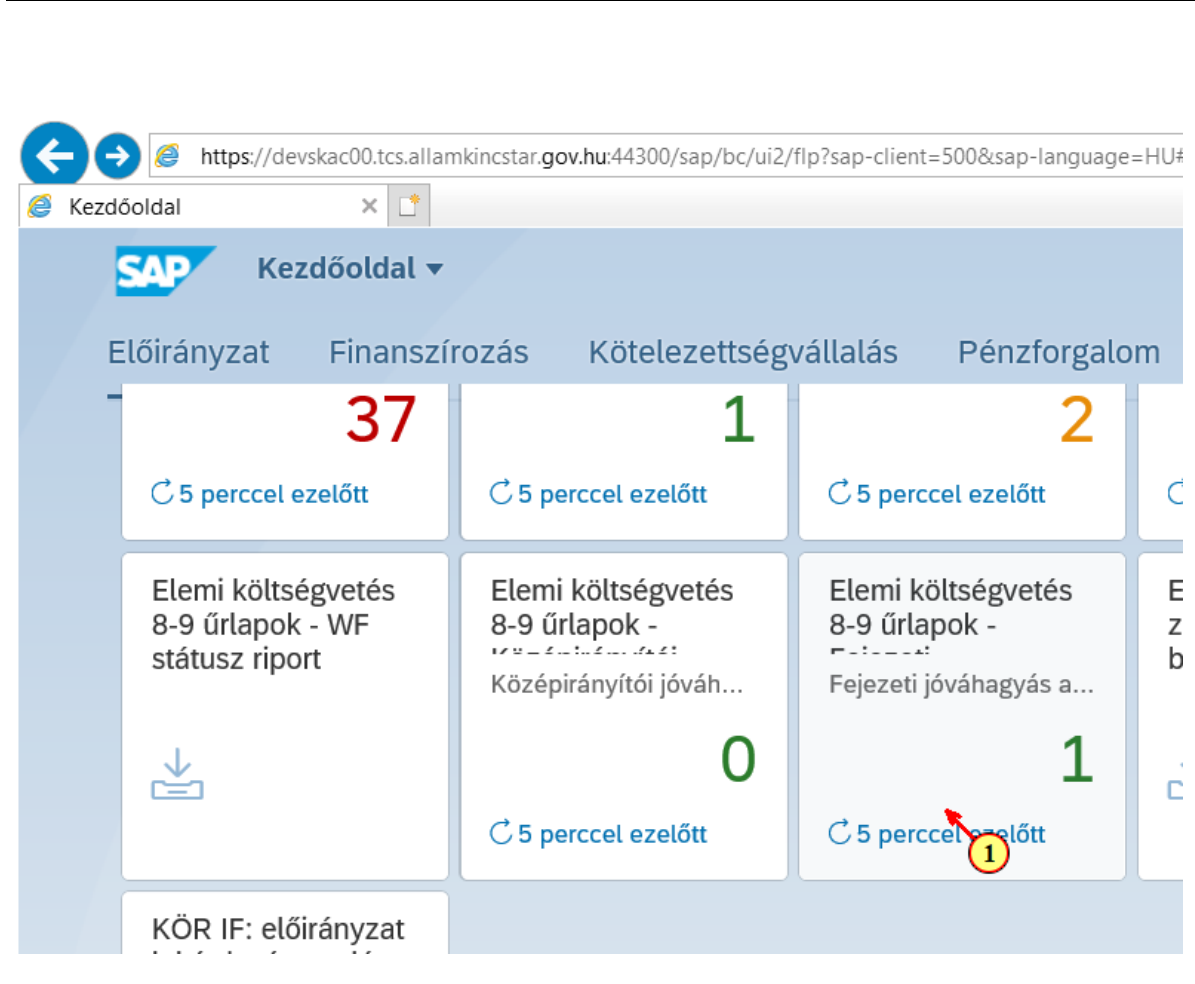

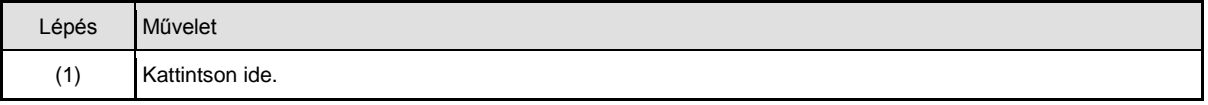

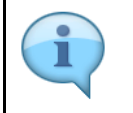

A csempére kattintva azonnal a jóváhagyandó adatok listája jelenik meg. A jóváhagyások csak egyesével hajthatók végre az űrlapok megjelenítési funkciójában.

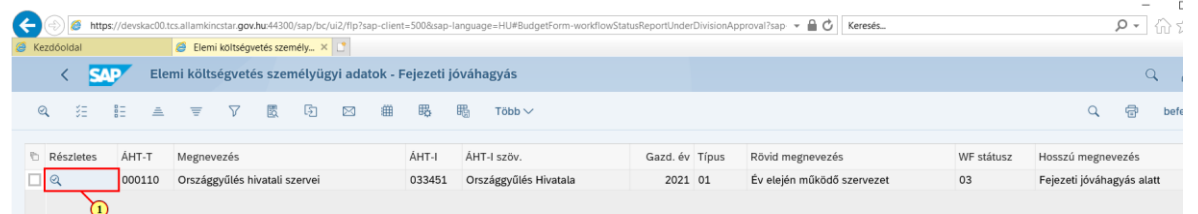

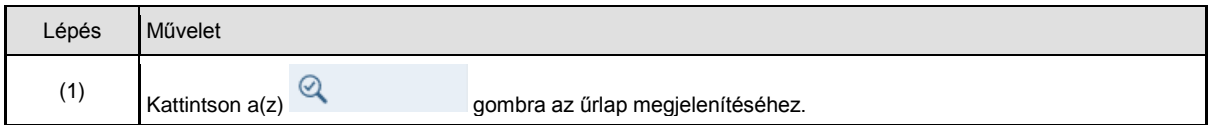

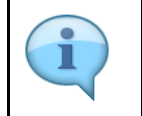

A jóváhagyónak lehetősége van jóváhagyni vagy elutasítani a beküldött adatokat. Módosításra nincs lehetősége. Elutasítás esetén a rögzítő értesítést kap az elutasításról. Módosíthatja az adatokat, majd újra elküldheti jóváhagyásra.

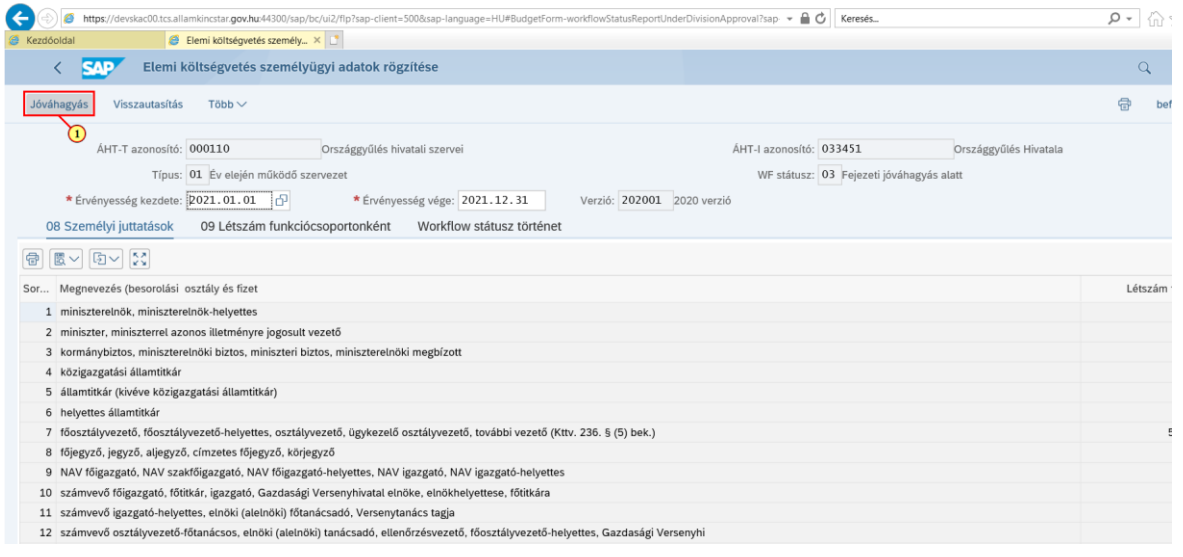

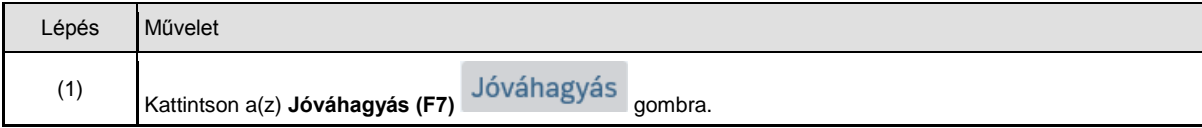

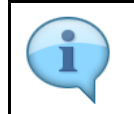

Jóváhagyott tételeket 99-es státuszt kapnak és zöld szín jelöli őket a listában.

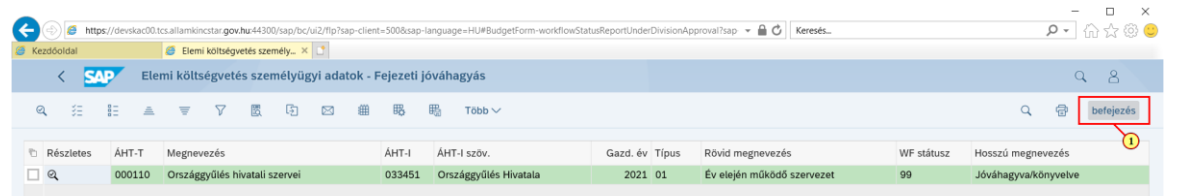

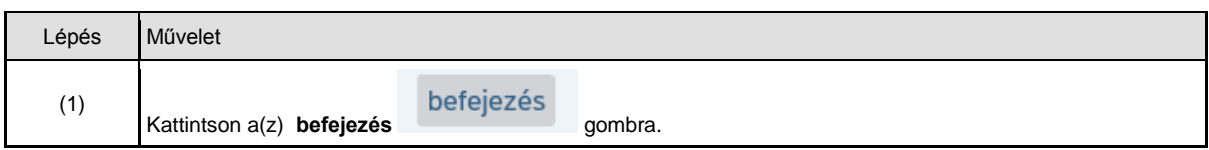

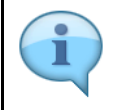

Amennyiben az intézménynek van középirányítója, akkor az első szintű jóváhagyó a középirányító. A középirányítói jóváhagyásra váró tételek száma megjelenik a jóváhagyási funkció csempéjént. A funkció teljesen azonosan működik az előzőekben bemutatott fejezeti jóváhagyás funkcióval.

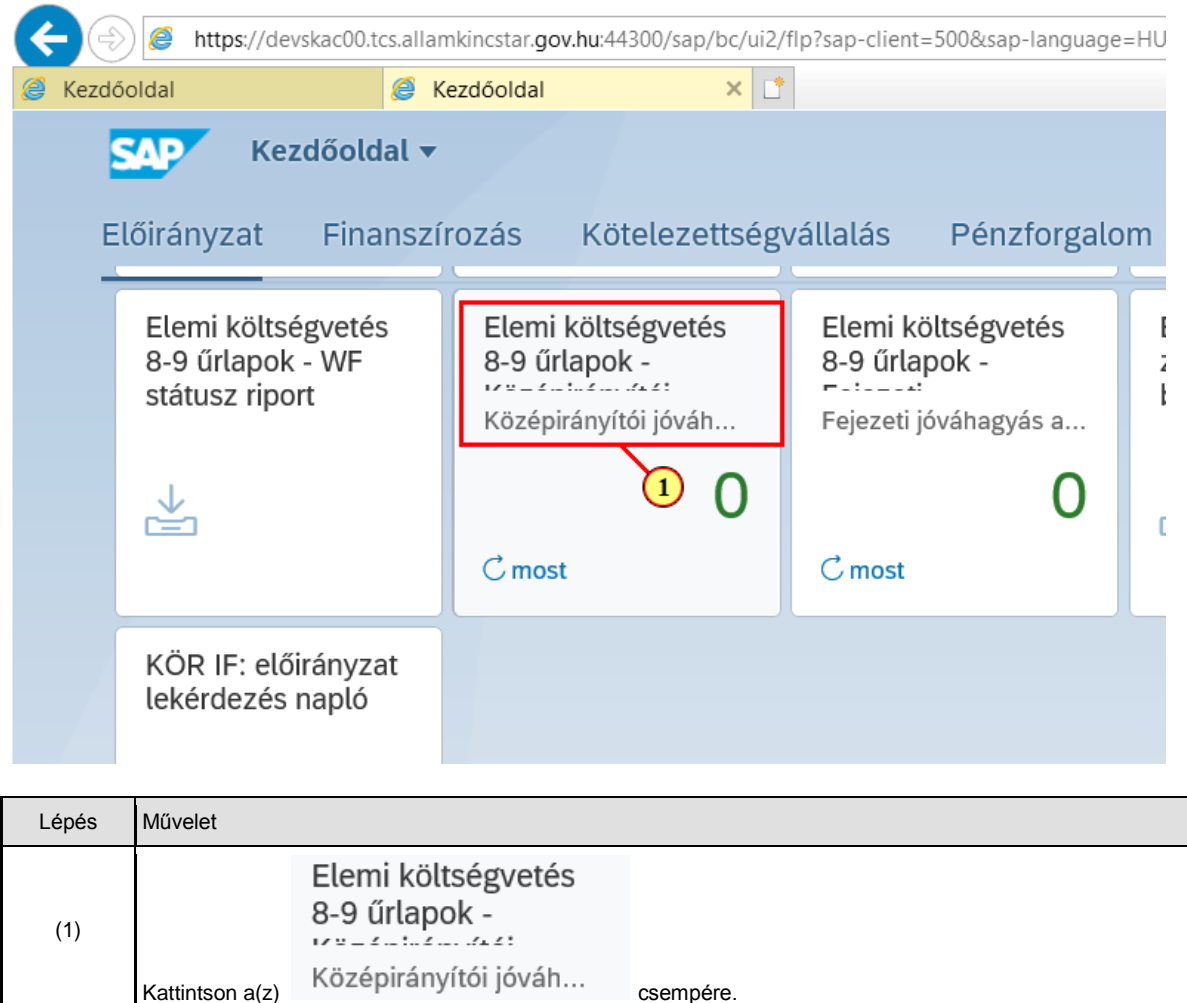

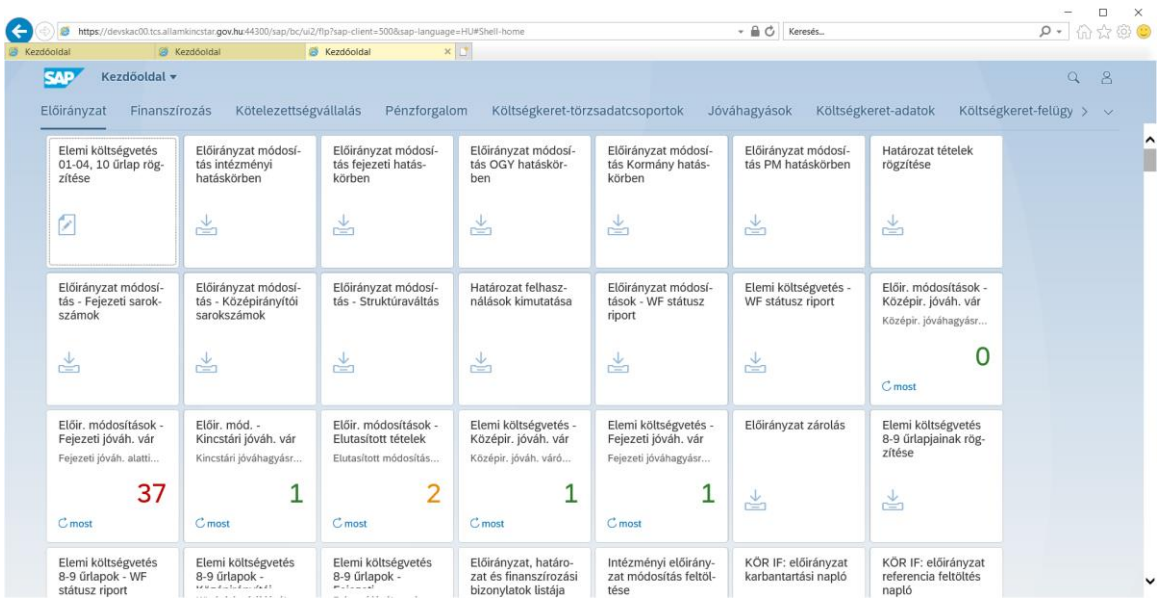